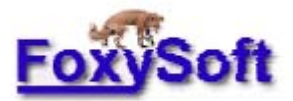

# **BioStat**  发酵罐控制及数据收集软件

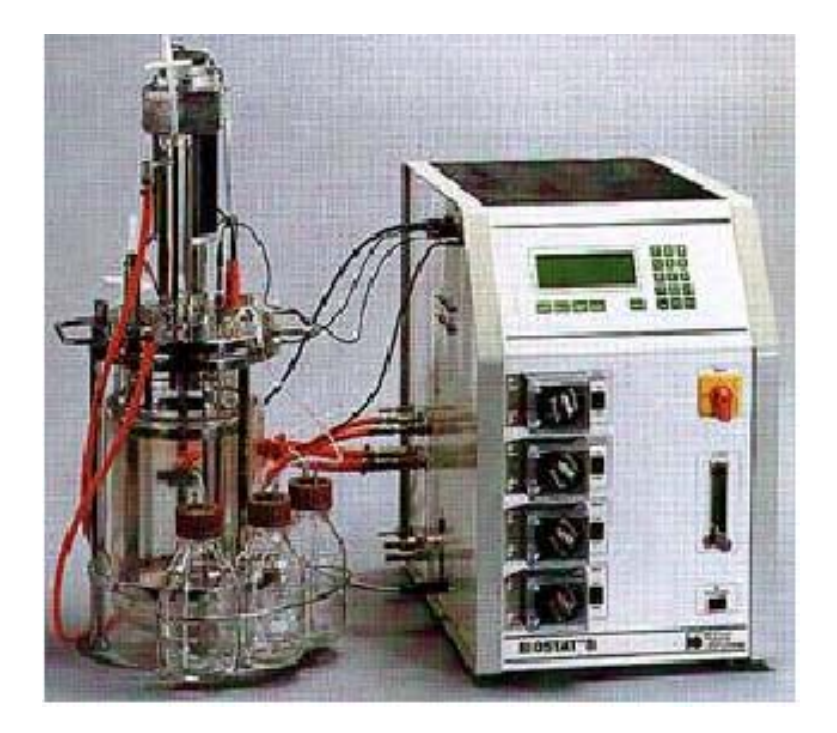

# **2.1** 版 **2000** 年 **5** 月

#### 翻译者: 杨志建(浙江大学)

#### 提供: 生物软件网 (http://www.bio-soft.net)

特别提示:(感谢上海交大张亚刚提供此提示)

该说明书是按照 2.1 版本的说明书翻译的,但也能满足 3.2 版本 (2001年5月发布)的 使用要求

BIOSTAT 的这个软件(3.2 版本以前版本) 必须与发酵罐相连才能正常运行, 如果你只 是想熟悉 BIOSTAT 的操作,可以通过以下设置, 使其不与发酵罐相连也能运行。

此软件是通过串口和发酵装置相连的, 所以你只需找到计算机的串行通讯口 (COM1 或者 COM2)。串口共有 9 针, 你只需将其 2 针和 3 针用导线直接相连即可, 这样软件就可 以运行了,因为软件所用的串口不一定是哪个,所以建议你把 2 个计算机 COM 的 2 和 3 针 都相连接, 这样可以肯定能够保证软件工作, 但是采集到的数据都是一样的值!

有关 com 端口的针脚的排号如下

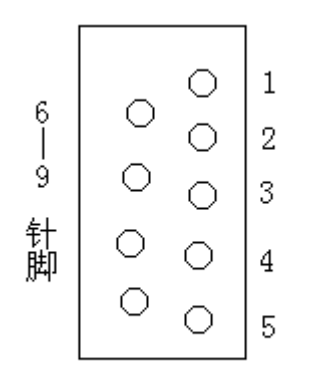

如果你的软件是 4.0 版本的, 可以不用如此设置也可运行。 近期将翻译 4.0 版本的说明书, 敬请关注。 翻译定存在不足, 欢迎批评指教。本人 email: zjubear@163.com

2002 年 7 月 26 日

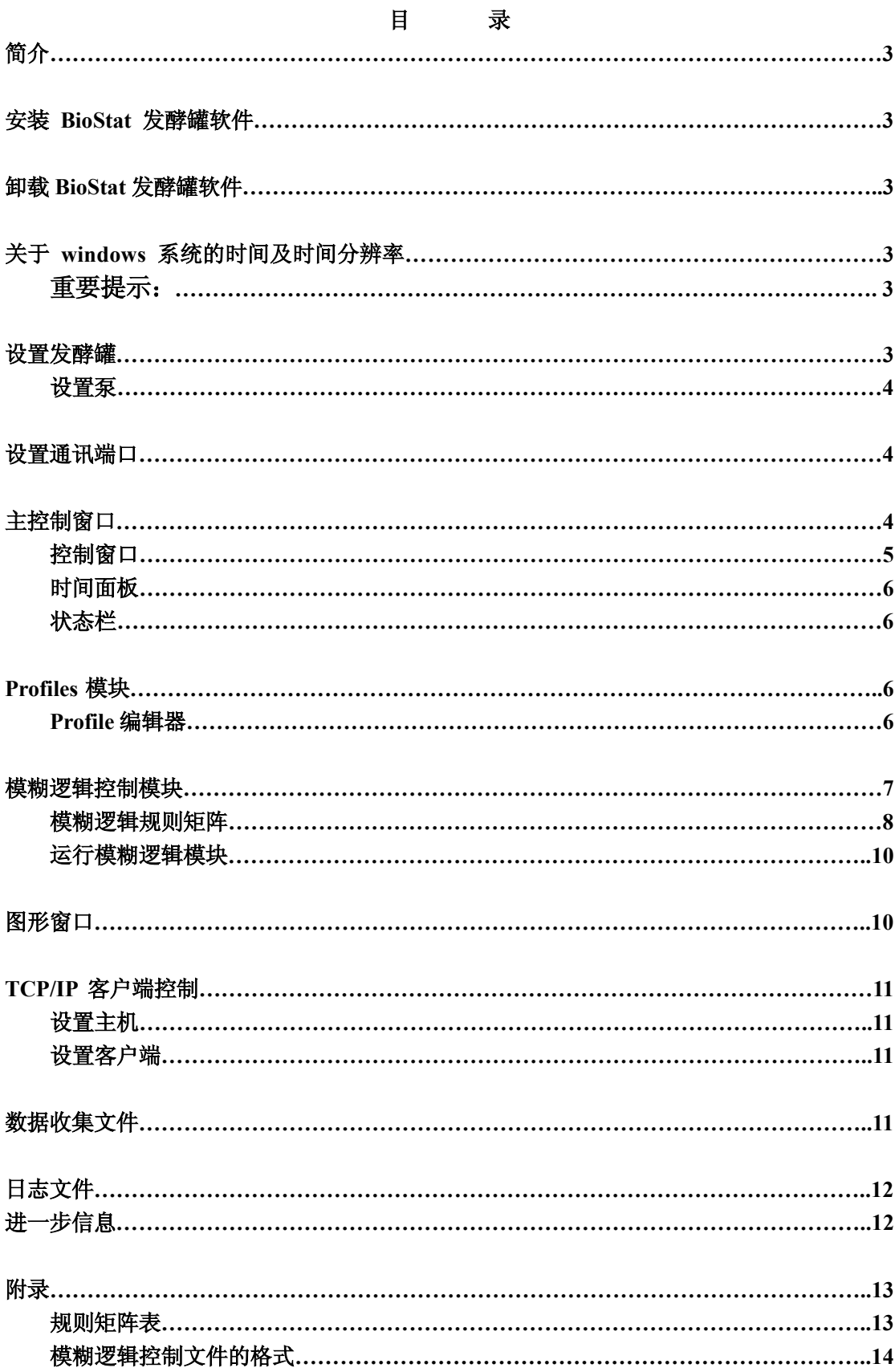

## $\rightarrow$

## 简介

开发 BioStat 发酵罐控制及数据收集软件的目的为: 能够方便的操作和控制常规 的时耗性作业。最初, 程序用于收集发酵过程的数据并且将数据保存, 以便其他程序 所调用这些数据。后来, 需要有界面更友好更容易使用的程序, 要求该程序: 1 能够 在线控制发酵: 2 通过 TCP/IP 客户端连接, 远程控制发酵从而减少实验者呆在实验 室的时间,该点已引起实验室的关注: 3 在操作点处能够对发酵智能控制。基于以上 三点开发了当前版本的程序

为了使程序尽可能简单且合理,程序的可选项降至最低。当鼠标置于控件上的时 间超过 1 秒钟, 就会出现浮动文本提示如何操作等。上述第三点即在操作点处对发酵 智能控制使得现存版本的操作说明书失效

## 安装 **BioStat** 发酵罐软件

可用安装向导安装此程序。运行 setup.exe 启动软盘或光盘里的安装向导, 如果 从网上下载此程序, 须将下载文件解压, 然后运行安装文件 setup.exe。在某些情况下, 例如你的计算机的 win95/98 版本旧, 安装向导会升级系统, 重新启动计算机以完成 安装。重启不会影响其他程序的功能。安装向导会提示程序的安装目录, 默认安装在 program files 目录下, 推荐使用默认设置。安装结束后, 需重新启动计算机。虽然重 启麻烦, 但这是正常的 win95/98 行为。在 BioStat 文件夹下, 会存在名为 st5unst 的 文件,不要删除此文件,该文件用于卸载程序。

## 卸载 **BioStat** 发酵罐软件

进入控制面板使用添见/删除程序选项卸载此程序。进入添加/删除程序, 找到 BioStat 条目, 点击添加/删除按钮卸载此程序。可能会提示是否删除共享文件。应选 择否。共享文件为 VB 运行时间 (runtime) 文件, 可能会被其他 VB 程序调用。

## 关于 **windows** 系统的时间及时间分辨率

win95/98 的可用时间接口的时间分辨率低 这意味着采样点不能以确定的采样速 率 (30 秒) 精确分布。但是, 程序与发酵罐连接需要有毫秒级的分辨率。所以程序 需要一专门功能解决此问题。重要提示: 此程序的缺陷是必须每隔 23 天重新启动计 算机以重置此功能计时器 最好的办法是每次发酵开始前重新启动计算机 一般情况 下, 我们都自觉不自觉的按此操作。

## 设置发酵罐

启动 BioStat B 主程序前, 发酵罐须与主机连接。进入发酵罐的维护 (MAINTENANCE)菜单, 选择 HOST 选项。进入 HOST 界面前, 须输入 2 位密码。 启动设置后, 按下图设置参数值。

**ADR: 1 SPEED: 9600 DATA: 7 STOP: 1 PARTY: EVEN** 

设置结束前, 需按下远程开关使其置 ON。此时, 发酵罐处于待机状态, 将与主 计算机连接

发酵罐运行时, 可以将远程开关置 OFF, 然后手工设置发酵罐参数。如此一来, 就不能用计算机控制发酵过程了。此时, 主程序会提示将远程开关置 ON。重新置 ON 后, 数据收集会继续进行, 程序会重载手工输入的控制参数。

#### 设置泵

当前版本的 BioStat 发酵罐软件仅支持基质泵 1 即消泡泵和基质泵 2 即基质添加 泵。在控制程序运行前, 泵须设置好(可参阅 BioStat 发酵罐操作手册)。

## 设置通讯端口

BioStat 发酵罐与主机的连接通过标准的 PC 串接口和一 RS-232 到 RS-422 信号 转换器。此转换器可在 PC 或电子市场买到, 价格约为 100 美元。配线规则请参阅发 酵罐硬件操作手册和 BioStat 软件主页。当控制程序启动时, 程序会搜索发酵罐与主 机相连的那个通讯端口, 默认端口是端口 2, 端口 1 通常用于接鼠标。如果通讯端口 2 不可用, 会提示选择另外的通讯端口 (1-4)。如果端口可用, 程序会进一步搜索 发酵罐。当主程序发现发酵罐, 此时状态栏会显示连接成功(可见: 状态栏)。如果 状态栏连续若干次显示连接不成功, 检查远程开关是否设置为 ON, 接线是否插入正 确的通讯端口。如果有必要,可重新启动程序以改变通讯端口。

## 主控制窗口

在主控制窗口内, 可以在发酵开始前或在发酵过程中控制发酵。菜单栏包括如下 功能: 启动、停止、保存数据、通过客户端程序启动 TCP/IP 远程连接、编辑 Profiles 以及控制模糊逻辑模块。有些菜单项只有在程序运行时可用。只有停止数据收集过程, 程序才可保存数据, 停止数据收集后, 保存菜单可用。

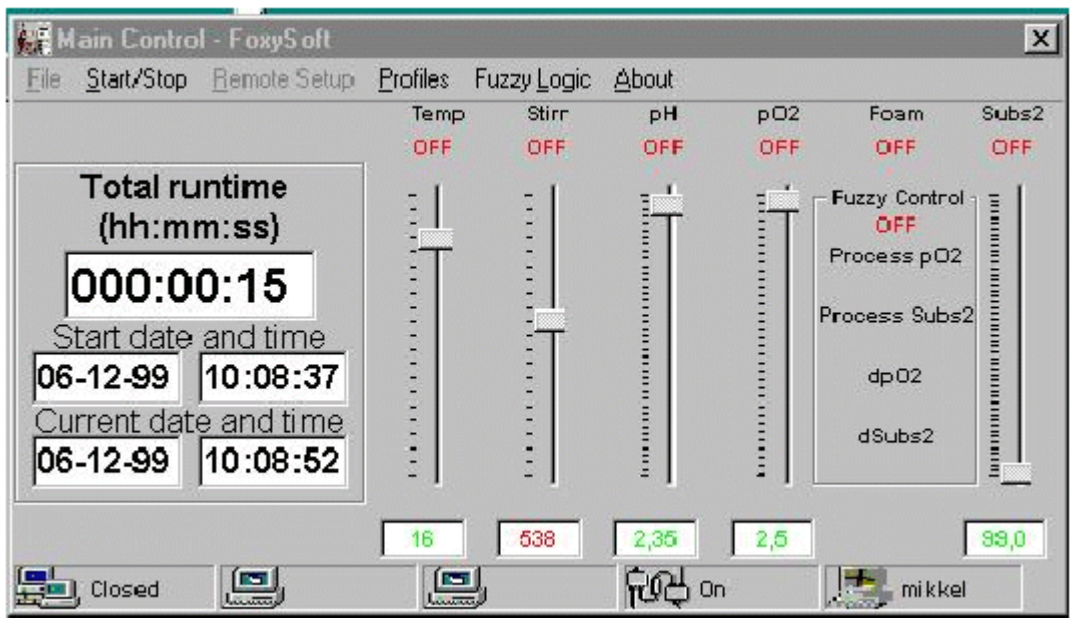

## 控制窗口

在控制窗口里,可以通 过使用滑块和滑块上方的 **ON/OFF** 按钮来设置发酵罐 的操作点。如图所示例如, 若要启动搅拌,单击对应的 OFF 按钮, 按钮就会转换成 **AUTO** 浮动的提示文字会提 示如何改变操作点 此时下 方的滑块处于可用状态, 通 过鼠标拖动或键盘 翻页键 方向键)可以改变操作点。

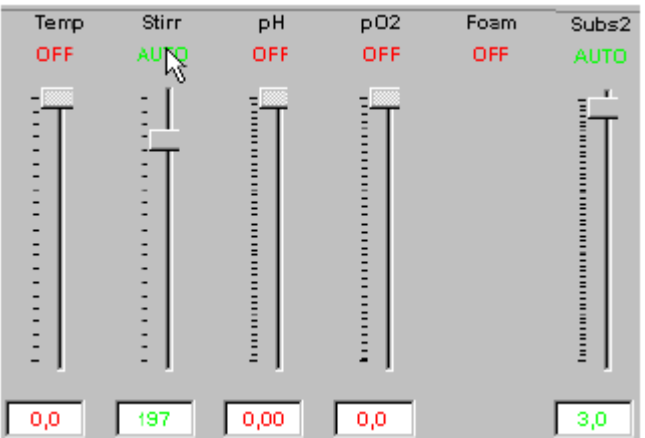

当改变给定操作点时, 数字会变为红颜色。

操作点一旦被发酵罐接受, 数字又会变为绿色。应知道此过程需 30 秒, 数字可以立 刻改变,但是程序每隔 30 秒检查一次所有的操作点。

比较特殊的例子是 $pO_2$ 的设置。当设置好发酵罐的 $pO_2$ 操作点后,主程序利用搅 拌桨控制发酵罐的溶氧水平。当打开 pO2 按钮后, 搅拌滑块则不可用, 搅拌按钮会显 示 "pO<sub>2</sub> Casc",这意味着搅拌受 pO<sub>2</sub> 的控制。当关闭 pO<sub>2</sub> 按钮后,搅拌控制又可用。

当前版本的 BioStat 发酵罐软件仅支持通过基质泵 1 添加消泡剂。所以对此泵没有相 应的滑块控制。在程序运行前, 必须手工设置此泵。程序运行过程中, 会记录此泵的 运作情况并将此保存于数据收集文件中

#### 时间面板

时间面板仅仅是一信息面板。程序运行时, 此面板只 显示当前日期、时间。一旦启动发酵, 此面板又会显示启 动日期、时间。这些信息会连同使用者名字一同存储于 log 文件和数据收集文件中。在时间面板上方, 计时器会显示 发酵所用时间 此计时器将被 profile 模块用作参考计时 器

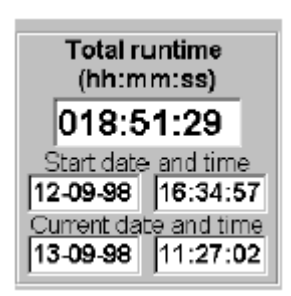

## 状态栏

状态栏会告之当前若干接口的情况。第一个图标显示 TCP/IP 是否处于开或关或 接受(listening)状态 (参见 TCP/IP 客户端控制)。如果远程计算机连接到主机上, 第二个图标就可显示出远程计算机的 IP 地址及其名字 第三个图标显示本地 IP 地址 (译者按)。第四个图标显示发酵罐是否与主机连接。最后一个图标则显示当前使用 者的名字。将鼠标置于图标上时, 会出现浮动文本会显示图标的意义。

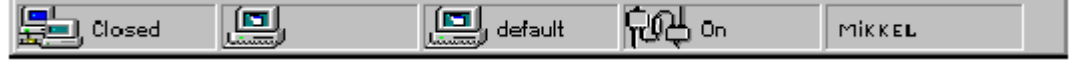

## **Profiles** 模块

profiles 模块是 BioStat 发酵程序很重大的改进。利用此模块,可以设计时控(或 定时)程序,使发酵罐根据此时控程序运行。因为实验者不可能 24 小时呆在发酵罐 前 利用时控功能可以使发酵过程在任意时间内改变操作点 已用发酵时间将被用作 参考时间。通过 Profiles 菜单选择"Profiles Enabled"菜单项可启动 profiles。

#### **Profiles** 编辑器

在发酵过程中, 可以建立 profiles。选择编辑 Profiles 菜单项 (Edit Profile), 启 动编辑窗口。在窗口内, 选择操作条件发生变化的时间、操作条件如何变化以及操作 点。选择结束后, 点击增加条目(Add Entry) 按钮, 新的条目将会添加到列表中。 在文件菜单中, 可以保存 profiles 也可以调用已有 profiles。如果列表中有错误的操作 条目, 选中此条目然后点击删除条目 (Delete Entry) 按钮即可删除此条目。

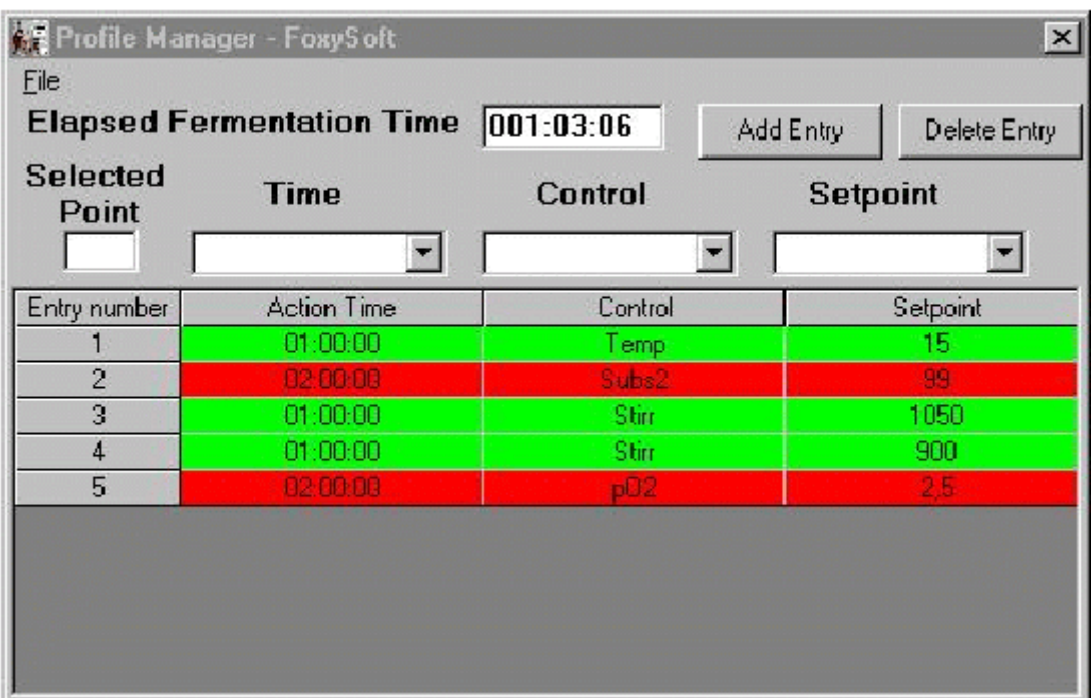

已经运行过的条目显示为绿颜色, profiles 被调用情况记录于 RUN.LOG 文件中。

## 模糊逻辑控制模块

模糊逻辑控制模块可以让计算机的行为类似于人的行为,只不过运行速度比人 快。通常我们认为计算机只会做出对或错两种判断,但是模糊逻辑可以让计算机说出 小、大、更大、不很大等词语,并且依据这些含糊不清楚的输入做出判断。

相对于传统的控制算法,模糊算法有其优点,例如模糊逻辑可以实现比例一积分 一微分(PID) 控制。生物系统一般为非线性系统,很难或者不可能数学建模。而模 糊算法是基于经验的算法, 不需建模, 因而为那些通常认为不可能自动控制的系统开 启了控制的大门。而且, 模糊逻辑非常健壮, 即使输入不精确、有噪声, 也能给出可 用的输出。

模糊逻辑必须依据规则库工作,该库由简单的条件语句(plain-language)组成, 语句格式如下: 如果 X 为 A, Y 为 B, 那么 Z 为 C。该规则描述对应于输入参数 (X 和 Y) 的输出参数值, 输入参数可以是 pO<sub>2</sub>, pH 等, A 和 B 为语言变量, 代表输入 值。尽管大负、小、热等词语不精确,但它们能够描述实际发生着的过程,所以,不 需要构建复杂的控制算法, 少量的规则就可以实现更具弹性的控制, 而无需对系统建 模。如果系统难用数学具体描述, 就可采用模糊算法: 该方法基于经验并根据经验工 作

互联网上有几篇好的自学材料和参考文献,如果有兴趣学习更多的模糊逻辑的知 识,可参阅之。

#### 模糊逻辑规则矩阵

怎样才能够使模糊控制运行呢?首先, 必须决定哪些参数可用于控制。对于实验 室里的 BioStat 发酵罐, 几乎无须决定, 唯一的需要直接控制的是基质添加速率。其 他参数则可由基于 PID 的硬件设备来控制, 且控制效果很好。收集到的数据同时也 被用作输入参数用于控制, 例如  $pO_2$ ,  $dpO_2$ 和基质操作点。将来根据需要或许有其他 参数被用于输入参数

建立模糊逻辑控制,需建立规则关系,规则格式为: 如果 X 为 A, Y 为 B, 那  $\angle$  Z 为 C (A: pO<sub>2</sub>, B: dpO<sub>2</sub> 或基质操作点, C: 基质的输出操作点)。通常建立规 则矩阵获取关于输入参数或相应的输出语言变量值间的关系。填入控制词语例如:正 大、负中、零。当规则可适用时, 控制器就会按规则运作。规则矩阵的形式如下:

|  | Z(C) |
|--|------|

如果 **X** 为 **A Y** 为 **B** 那么 **Z** 为 **C** 

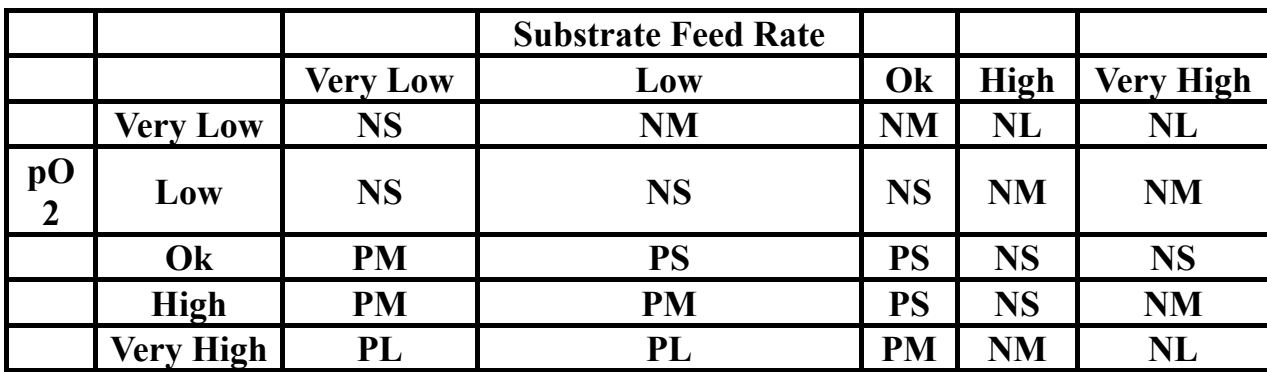

Very Low (VL), Low (L), Ok, High (H), Very High (VH) and Negative Large (NL), Negative Medium (NM), Zero (ZE), Positive Small (PS), Positive Medium (PM), Positive Large (PL).

规则 1:

如果 pO2 很低 (very low), 基质补料速率很低 (very low), 那么基质补料速率 为负小 (nagative small)。或者以简单形式表达: 如果 pO2 VL, 基质 VL, 那么基质 补料速率 NS。

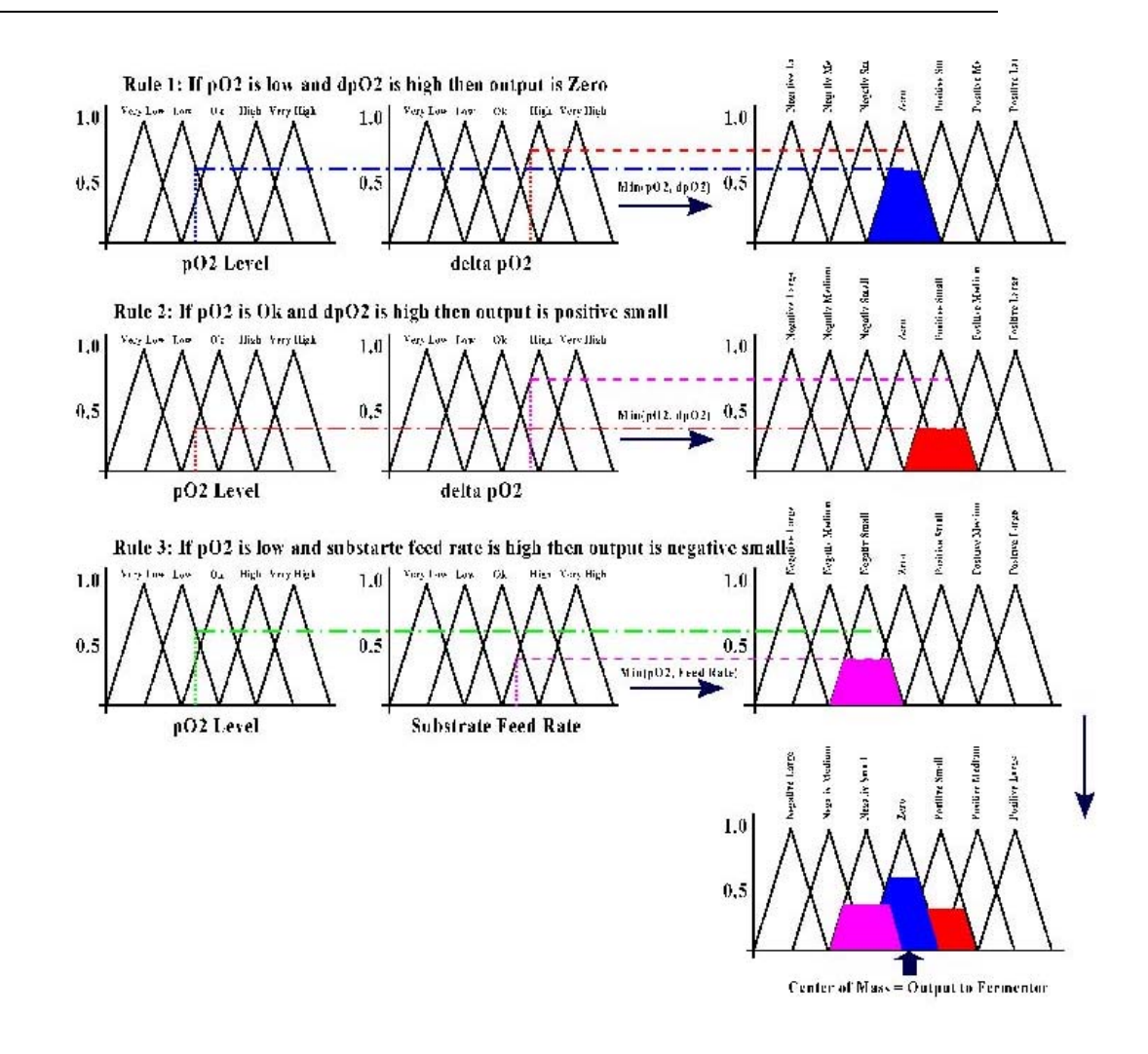

#### 模糊逻辑控制器工作原理示意图

可以看出, 能够简单的运用规则矩阵构建规则库以用于控制程序。上文矩阵能够 产生 25 条规则, 基质补料速度的变化由 dSub.MF 文件中给定值决定。

控制器文件中的参数值需调整,但最需调整的是规则文件中的参数值。

- Sub.MF 基质子函数, 将基质操作点转化为模糊值。
- $pO2.MF$   $pO_2$  子函数, 将  $pO_2$  操作点转化为模糊值。
- $dpO2.MF$   $dpO_2$  子函数, 将  $dpO_2$  操作点转化为模糊值。
- RuleSub.FUZ 对应于 pO2 和 Sub 的基质控制规则库。(原文中, 此句有错误; 原文 将 Sub 写为 dSub)。

RuledpO2.FUZ 对应于  $pO_2$ 和 dp $O_2$ 的基质控制规则库。

上述文件的内容以表格形式给出, 程序执行时会忽略以\*开头的行。参数值、文 件布局的更多信息将在上述文件的实例中给出(参见附录)

丹麦, 奥尔胡斯大学, 蛋白质化学实验室, Mikkel Holmen Andersen, FoxySoft Email:  $\frac{\text{mha}(a)\text{imsb.au.dk}}{\text{#} \mathcal{F}}$ : www.imsb.au.dk/~mha/biohome.htm 10

#### 运行模糊逻辑模块

打开模糊逻辑控制时, 模糊逻辑窗口中的绿灯会亮, 模糊逻辑窗口位于 pO<sub>2</sub> 滑块 与基质滑块间。在该窗口中,可显示输入数据(pO2、当前补料速率、dpO2)及输出 数据(补料速度的变化值)。所有的输入输出数据以及控制动作都记录在 fuzzy.log 文 件中(参见 log 格式的文件)。可以决定模糊逻辑控制器运行的频率。

还可以让模糊逻辑控制器以测试方式运行,这时,模糊逻辑控制器会把数据保存 于 fuzzy.log 文件中。在测试方式下运行模糊逻辑控制器, 基质的补料速度不会改变, 因此可以观测、调整控制器的属性而不会影响发酵。如果改变了控制文件(dpO2.MF、 dSub.MF 等)或者规则文件, 可以通过选择 Reset/Reload 菜单项将这些这些规则重新 加载

## 图形窗口

在图形窗口中, 收集到的数据以简单的分布式的 x-v 二维坐标点形式显示出来, 选择图形旁边的不同的复选框,就可选择相应的发酵数据的图形。默认显示所有图形。 在图形旁边显示图形的尺度 尺度窗口包含两组不同的尺度 通过单击尺度窗口可以 切换不同的尺度。浮动文本也会提示如何切换尺度。在复选框下,有一窗口,当鼠标 位于图形区域内时,该窗口就会显示鼠标点的时间位点。如果鼠标点落在曲线上的数 据点上时, 那么此窗口会显示该数据的值和对应的时间位点。

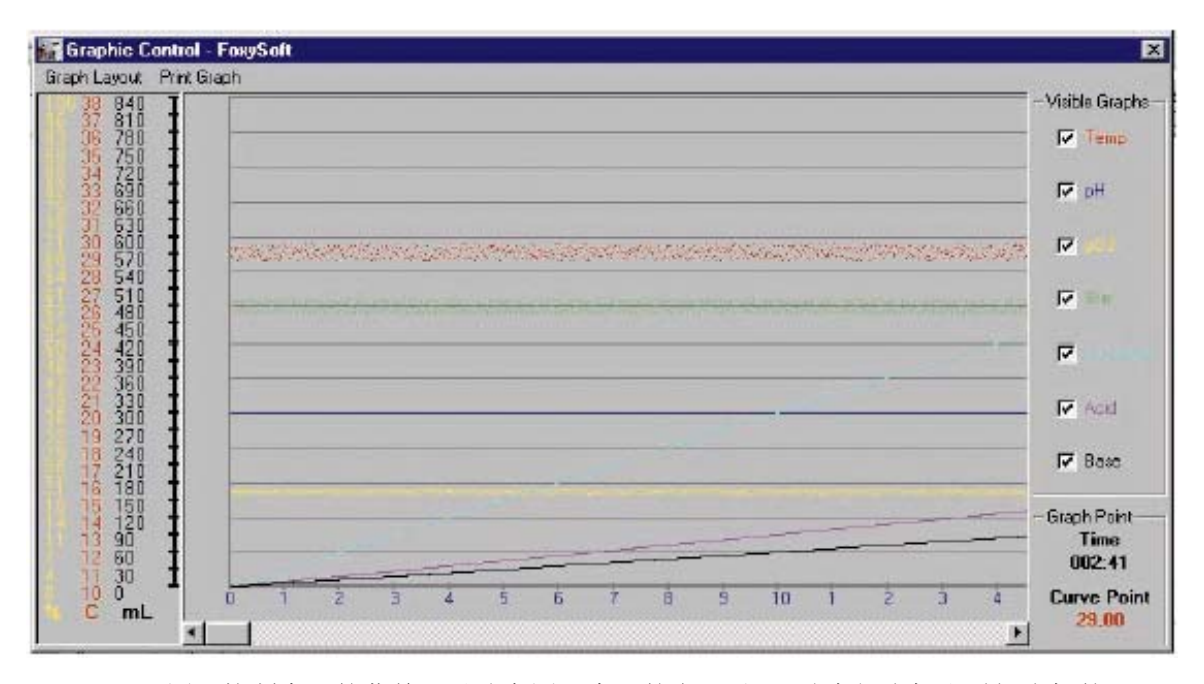

图形控制窗口的菜单可以改变图形窗口的布局 还可改变纵坐标和时间坐标的尺 度大小。而且可以设置数据点显示的频率。在发酵过程中还可以打印图形窗口中的图 形。只有图形中的曲线会被计算机默认打印机打印出来。该方法不完美, 此选项只是 用于初步分析, 但所保存的数据可被任何一种数据处理程序调用, 这些程序通常有强 大的图形分析能力

## **TCP/IP** 客户端控制

TCP/IP 客户端控制是 BioStat 程序包的主要特色。此功能可使你在地球上任何你 喜欢的地方远程控制实验室里的发酵罐,可以远程使发酵罐的运行参数发生小的(或 大的)改变,而无需来回奔波于实验室。客户端程序与主程序仅存在以下两点不同: 不能控制 profile 模块和模糊逻辑模块; 不能控制数据的获取和积累。除此外, 其他 功能与主程序相同

#### 设置主机

须将主机服务器设置成允许其他计算机控制发酵罐。进入远程设置(Remote Setup) 菜单, 选择是否允许客户端以非安全模式登录。在安全模式下须设定 IP 地址, 只有此 IP 地址的客户机能够通过互联网连接到主机上。但是需注意,大多数情况下, 网络服务商提供给用户一动态 IP 地址, 如此一来, 客户端就不能连接到主机上。在 这种情况下, 就要采用自由连接方式。由于只有客户端与主机进行连接, 所以主机是 安全的。当设置主机允许客户端控制发酵罐时,程序会给出主机即本地 IP 地址,记住 **或记下此 IP 地址, 因为须用此 IP 地址与主机连接。**一旦发酵开始, 状态栏中第一个 图标会显示"Listening", 此时, 客户端就可以连接到主机上控制发酵了。

#### 设置客户端

安装客户端程序, 连通网络后, 第一件事就是通过远程主机(Remote Host) 菜 单项输入主机的 IP 地址。输入主机 IP 地址后, 客户端会 ping 主机。如果与主机连 接成功, 唯一必须做的选项是选择文件菜单中的"接受数据"(Get Data)项, 从主 机下载数据。响应时间取决于网速。发酵过程进行 24 小时后, 从主机下载数据会超 过1分钟。在下载过程中,状态栏中会有一进度栏显示下载情况(0-100%)。此时, 鼠标图形变为沙漏形状。下载完所有数据后, 主控制窗口中的控件和图形会更新。客 户端的画图程序与主机工作原理一样,下载完成后的数据可随时保存。

重要的一点为: 只有当你选择"传输数据"(Send Data) 菜单项后, 才可使用控 件改变发酵状态, 可用客户端改变发酵过程的所有运行参数。重新下载所有数据, 检 查所设置的参数不失为一种好的方法。应知道, 当 pO<sub>2</sub> cascade 运行时, 搅拌状态就 不能人为改变了。关闭 pO<sub>2</sub> 开关后, 传输数据, 然后设置搅拌操作点, 再将此操作点 传输给发酵罐

## 数据收集文件

发酵结束后,程序将提示操作者保存收集到的数据。会有一对话框提示将文件保 存与那个目录下。文件为带有制表符的 ASCII 文本文件, 分隔符为".", 此类格式的 数据能够被大多数数据处理软件识别。以下为数据文件的具体实例。

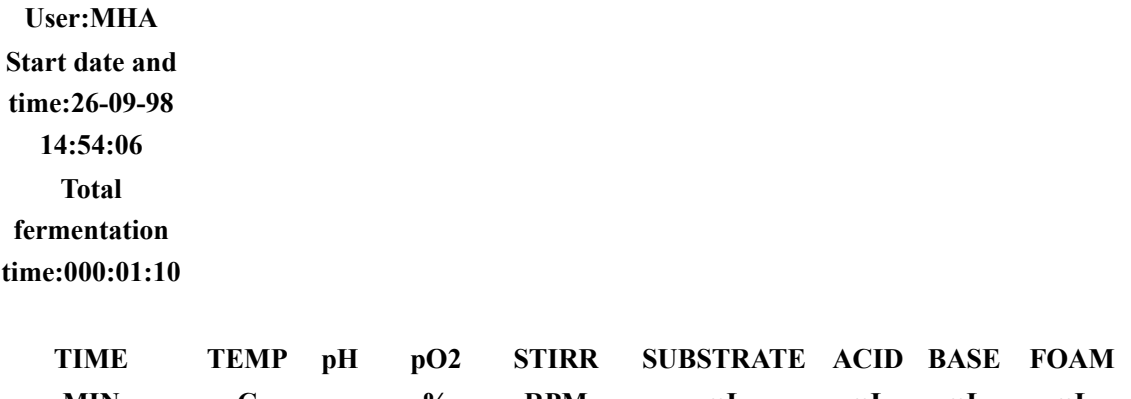

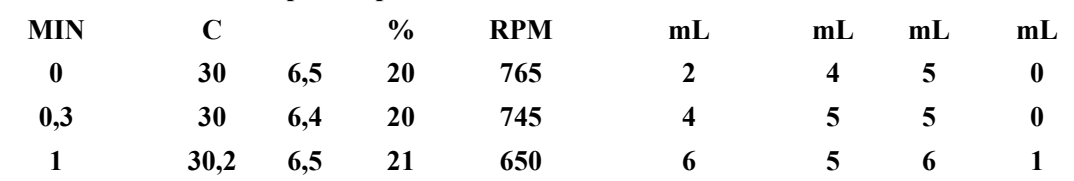

## 日志文件

安装 BioStat 后, 会在安装目录下生成一组日志文件, 有三种日志文件。

USER.log 文件包含使用者使用发酵罐的一些数据: 名字、日期和时间。当发酵 开始时,程序会提示使用者输入名字。新的数据会追加到日志文件中,如果首次运行 此程序, 则会形成一新的 USER.log 日志文件。

RUN.log 文件包含以下详细信息: 执行过的 Profiles、TCP/IP 行为、使用者、运 行时间等 每次运行程序 新的 RUN.log 文件会替换原有的 RUN.log 文件 客户端 程序也有 RUN.log 文件,但是只记录连接错误信息。

FUZZY.log 文件包含逻辑控制模块所有的数据及输出值 可依据此文件提供的信 息修改控制文件

## 进一步信息

如果你有任何建议改善 BioStat 发酵罐控制程序, 或者发现此软件有 bug, 请通 过 email 联系我 mha@imsb.au.dk。要获取软件的升级信息、常见问题的解答、模糊逻 辑升级信息,可参阅 BioStat 主页 www.ismb.au.dk/~mha/biohome.htm。

# 附录

规则矩阵表

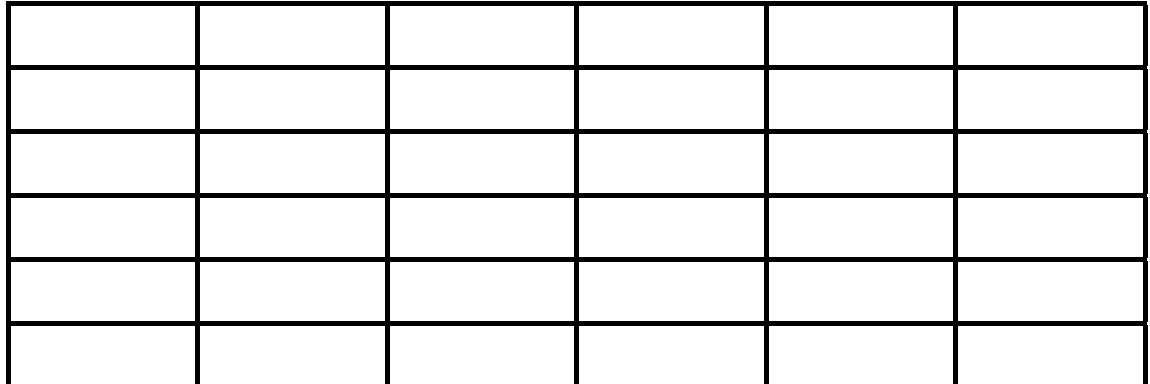

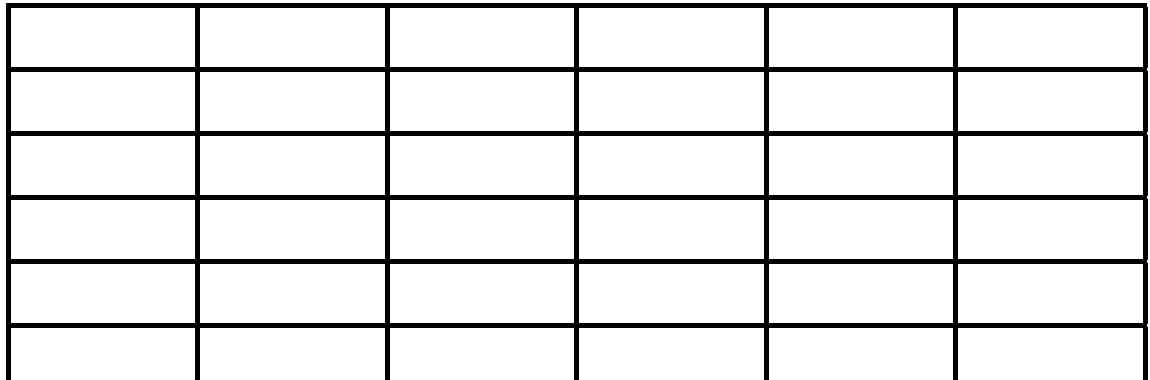

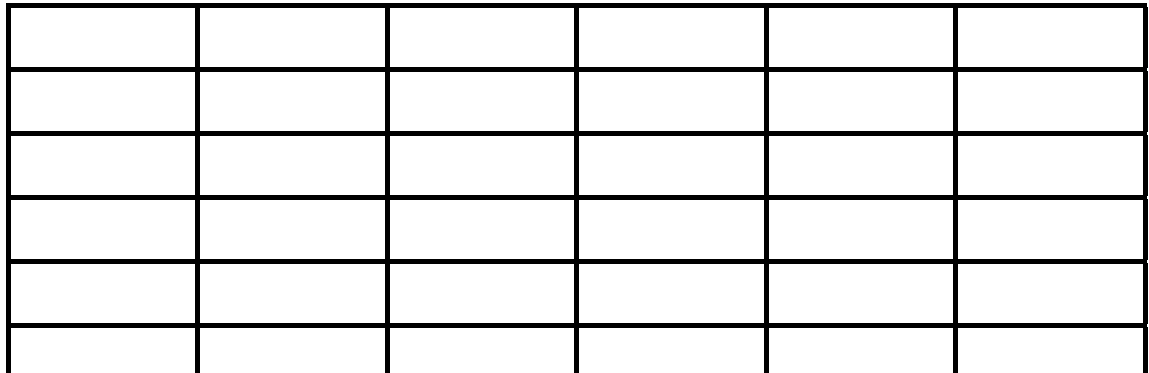

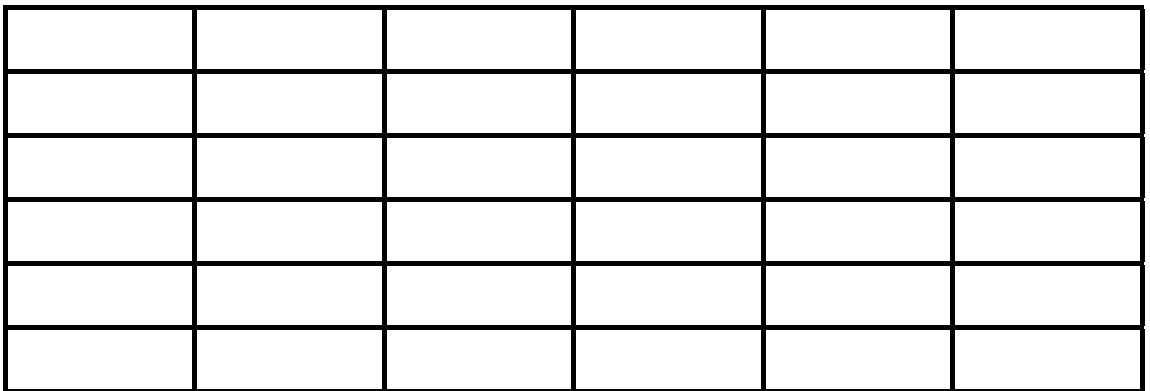

## 模糊逻辑控制文件的格式

VH H NM

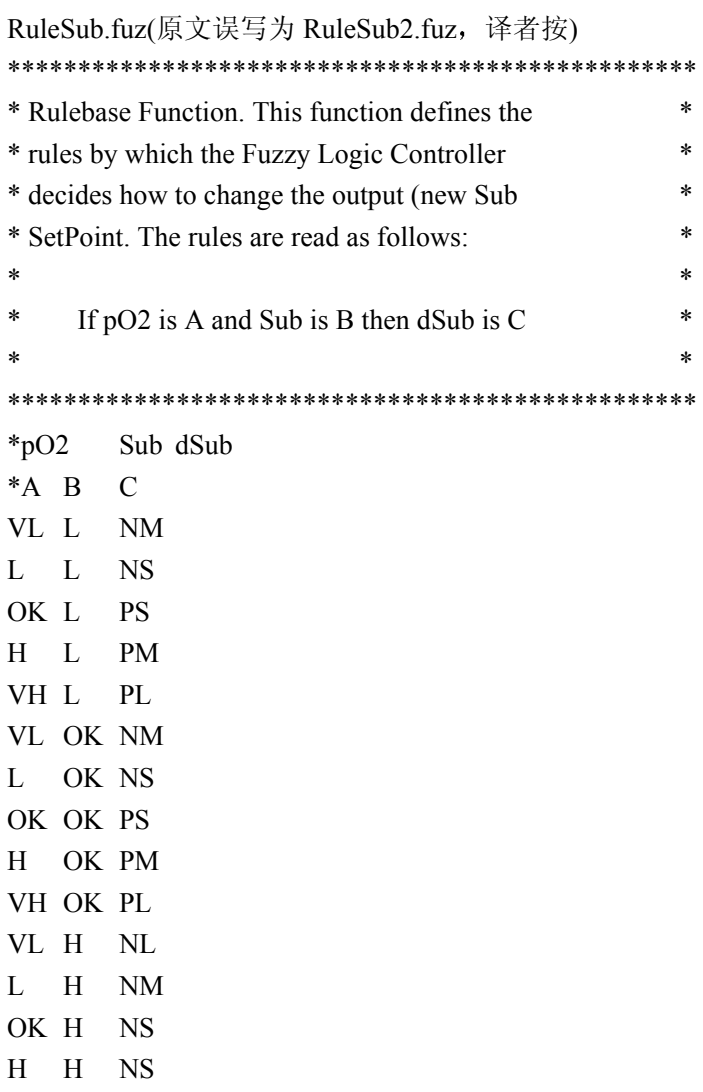

丹麦, 奥尔胡斯大学, 蛋白质化学实验室, Mikkel Holmen Andersen, FoxySoft<br>Email: mha@imsb.au.dk 主页: www.imsb.au.dk/~mha/biohome.htm

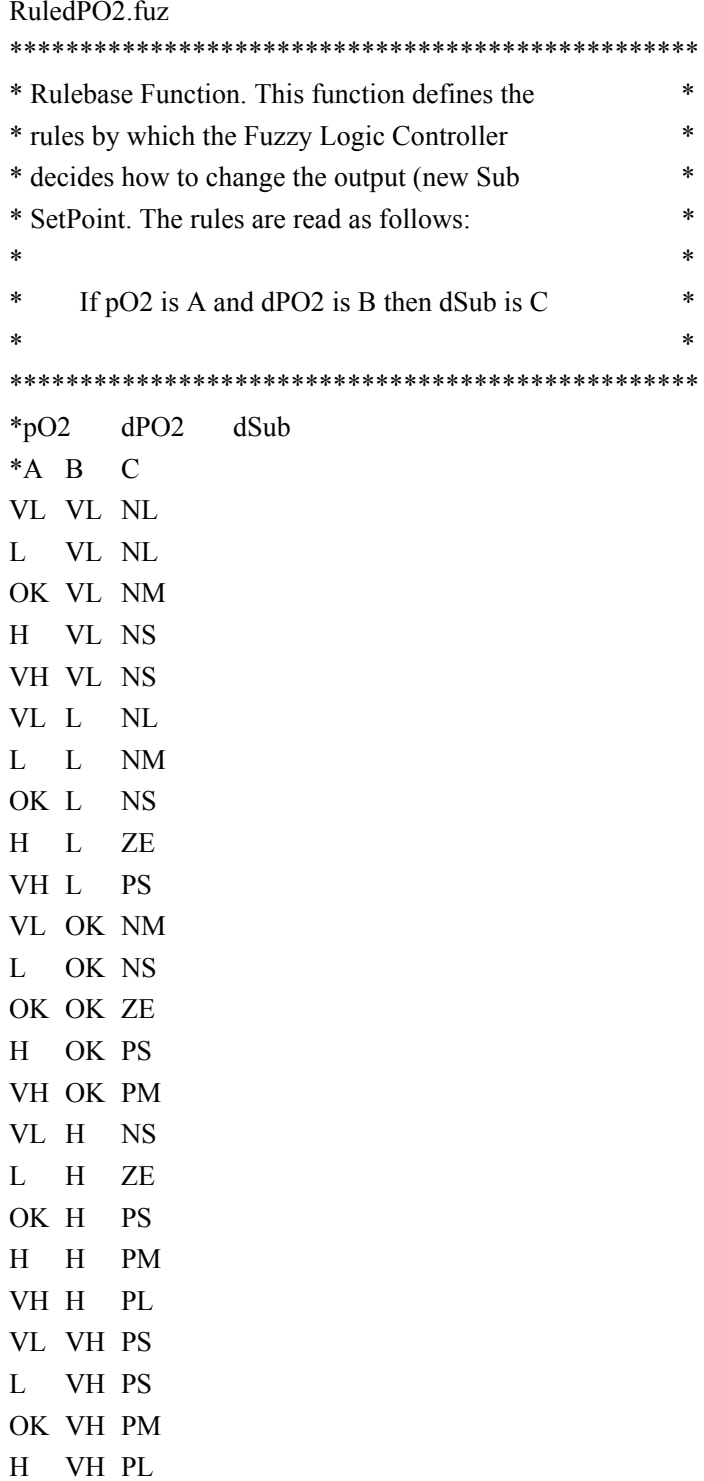

VH VH PL

 $pO2.mf$ 

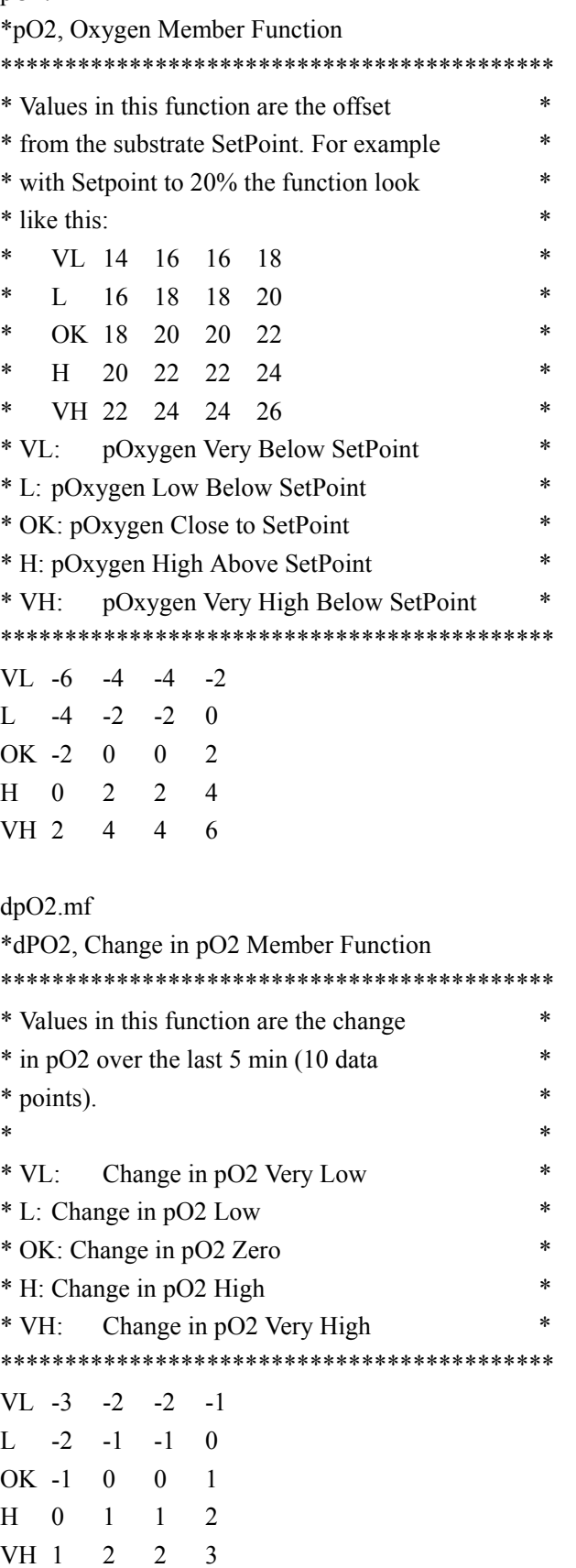

#### Sub mf

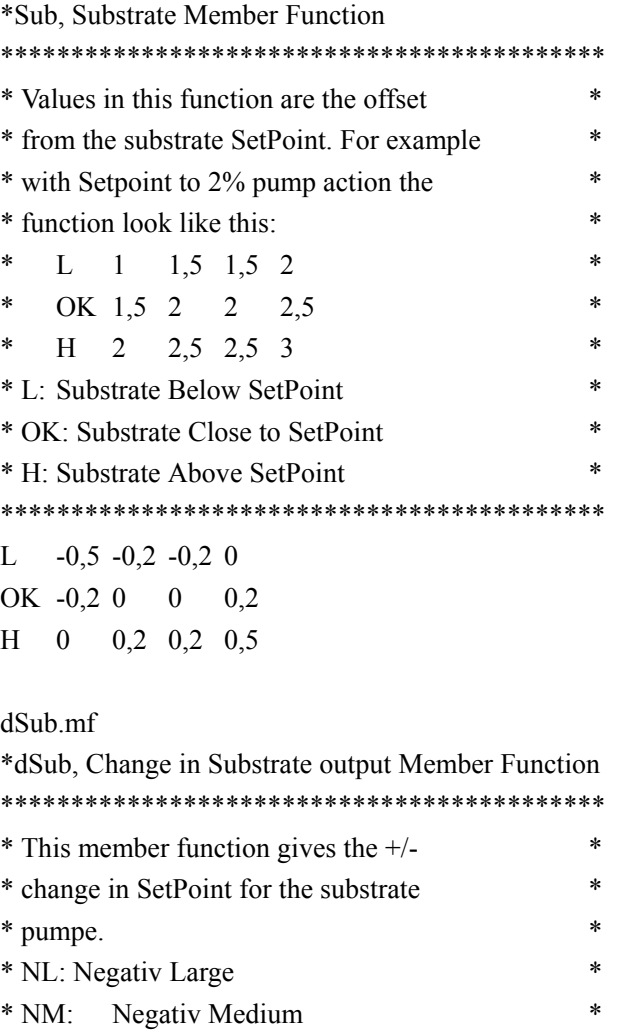

 $*$  NS: Negativ Small  $*$  ZE: Zero Change

 $*$  PS: Positiv Small

\* PM: Positiv Medium

 $*$  PL: Positiv Large 

NL -0,3 -0,225 -0,225 -0,15 NM  $-0,225$   $-0,15$  $-0,15$  $-0,075$  $NS -0.15$  $-0,075$  $-0,075$  $\mathbf{0}$ ZE -0,075 0 0 0,075 PS 0 0,075 0,075  $0,15$ PM 0,075 0,15 0,15 0,225

PL 0,15 0,225 0,225  $0,3$   $\ast$ 

 $\ast$ 

sk.